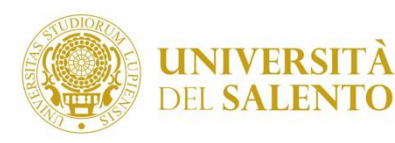

**Scienze Umane** e Sociali

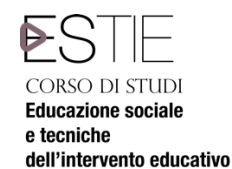

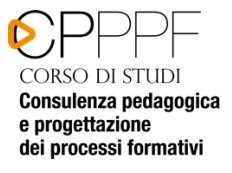

# **Procedura di attivazione tirocinio Area Pedagogica Documento sintetico**

Gli studenti iscritti ai CdL in Area Pedagogica, per avviare il tirocinio, occorre che abbiano i seguenti requisiti: - maturato 80 CFU per gli studenti iscritti alla laurea triennale in Educazione sociale e tecniche dell'intervento educativo;

- maturato 20 CFU per gli studenti iscritti alla laurea magistrale Consulenza pedagogica e progettazione e dei processi formativi.

DiSl

Eventuali studenti iscritti ai Corsi di laurea di area pedagogica ad esaurimento ed ancora in debito del tirocinio, dovranno contattare l'ufficio della didattica o i docenti referenti.

## **La Procedura**

La procedura deve essere effettuata tramite il Portale Tirocini Online, disponibile all'indirizzo: http://tirocini.unisalento.it (Fanno eccezione le richieste rivolte a strutture ASL di Lecce. Di seguito sono comunque fornite le indicazioni per entrambe le tipologie di richieste).

Per l'attivazione del tirocinio curriculare presso gli enti convenzionati con l'Università del Salento è quella di seguito riportata.

- 1. Collegarsi al sito http://tirocini.unisalento.it/home\_page ed effettuare il Login, usando come ID il proprio numero di matricola, come password la stessa usata per la prenotazione degli esami;
- 2. una volta che sia stato effettuato il login, comparirà sulla destra della pagina la finestra "Area privata". Cliccando si aprirà l'accesso a diverse voci.
- 3. caricare il proprio curriculum vitae, necessario per avviare la richiesta, cliccando poi su "salva";
- 4. per visualizzare gli Enti convenzionati cliccare su "Enti e Convenzioni" nella colonna a sx della videata. Si accede ad una maschera che dovrà essere così utilizzata:
	- a. Data scadenza: tutte
	- b. Soggetto ospitante sede: Italia-Regione-Comune-Provincia
	- c. Filtra
- 5. occorre procedere simulando una richiesta per come è indicato: selezionare la prima voce "Richiedi tirocinio", cliccare sulla voce "Ente esterno" (l'ente che compare nell'elenco è certamente convenzionato) Trattandosi di una simulazione chiudere senza salvare la pagina.
- 6. Contattare l'Ente selezionato per verificarne la disponibilità.
- 7. Chiedere all'ente disponibile di procedere all'inserimento dell'offerta di tirocinio curriculare collegandosi al Portale Tirocini.
- 8. Nell'offerta l'Ente dovrà inserite le seguenti informazioni:
	- a. il periodo di svolgimento del tirocinio stesso sufficientemente ampio (6 mesi durata massima prevista dal regolamento tirocinio con indicazione della data di inizio e data fine tirocinio e gli orari stabiliti per l'attività), con inizio non prima di tre settimane dalla pubblicazione dell'offerta; b. le attività del tirocinio coerenti con gli obiettivi formativi indicati nel Regolamento Tirocinio, di seguito riportati:

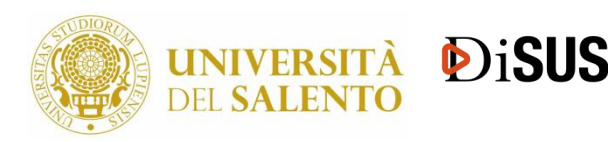

DIPARTIMENTO DI **Scienze Umane** 

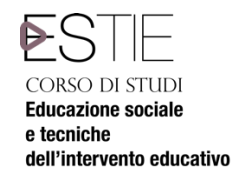

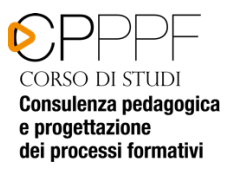

#### **Per il CdL triennale:**

Per "Educazione sociale e tecniche dell'intervento educativo" (250 ore presso l'ente) lo studente potrà suddividere in due parti il monte ore complessivo allo scopo di valorizzare la possibilità di spendersi nei servizi per la fascia 0-3 e pertanto impegnando per almeno 125 ore in tirocinio presso enti convenzionati che offrono servizi nella suddetta fascia. Lo scopo fondamentale del tirocinio è fornire agli studenti il livello formativo richiesto attraverso:

a) L'acquisizione di specifici contenuti tecnico-metodologici connessi alle pratiche dell'intervento educativo;

b) L'iniziale sviluppo della capacità di riconoscimento dei bisogni dell'utenza e di attuare interventi di sostegno alla persona;

c) L'attivazione delle competenze di base di analisi del contesto organizzativo ed istituzionale entro cui si esercitano le pratiche educative.

#### **Per il CdL magistrale:**

Consulenza pedagogica e progettazione dei processi formativi (6CFU – 150 ore presso l'Ente); Progettazione e gestione dei processi formativi (6CFU – 150 ore – di cui 125 ore presso l'Ente, 5 ore con il docente tutor e 20 ore di relazione personale).

Le funzioni del tirocinio finalizzate al raggiungimento degli scopi di cui all'articolo precedente sono quelle di:

a) integrare le conoscenze teoriche con le conoscenze pratiche;

b) apprendere criteri metodologici e procedure collegate a conoscenze pedagogiche;

c) analizzare, riflettere su e resocontare le attività proprie e altrui;

d) attivare procedure di pratica professionale sottoposte a supervisione;

e) esplorare ed elaborare la natura collegiale e organizzativa dell'attività professionale;

f) sviluppare cultura e competenze di verifica degli interventi.

- 9) Il tirocinante, ottenuta la disponibilità dell'ente, può procedere all'inserimento definitivo della richiesta sempre attraverso il Portale Tirocini selezionando come tipologia "tirocinio curriculare", con indicazione della data di inizio e data fine tirocinio concordata con l'ente, inserendo la preferenza nella voce "Ente esterno" e indicando la sede dove si svolgerà l'attività di tirocinio se essa è differente dalla sede principale (es. sede principale ASL di Brindisi – Sede di tirocinio consultorio di San Pietro Vernotico)
- 10) Salvare e stampare la richiesta di tirocinio e inviarne copia via mail al seguente indirizzo: tirocinioformazione@unisalento.it (N. B. tale invio va effettuato dall'indirizzo e-mail più utilizzato dallo studente, in quanto è a questo indirizzo che la segreteria inoltrerà tutte le comunicazioni).

#### **Indicazioni per presentare domanda di tirocinio all'Asl di Lecce**

11) La Segreteria servizi agli studenti, ricevuta dallo studente la richiesta di tirocinio, corredata delle schede di autodichiarazione già menzionate e verificato che l'ente abbia compilato l'offerta sul portale tirocini invierà allo studente il progetto formativo e la lettera di trasmissione all'Ente tramite

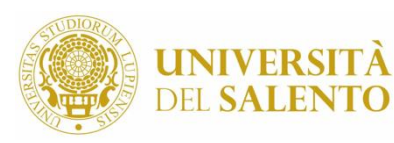

**Scienze Umane** e Sociali

**DiSl** 

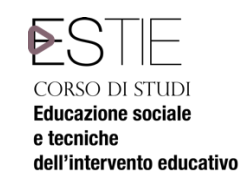

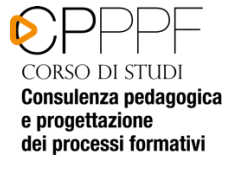

e-mail;

- 12) Lo studente, a sua volta, stamperà 3 copie del progetto formativo facendole firmare dal rappresentante legale o da un delegato dell'ente ospitante (non già dal tutor aziendale avendo cura di apporre, oltre alla propria firma, data e luogo in cui verranno rispettivamente firmate. Lo studente inoltre dovrà stampare una copia della lettera di trasmissione. Le 3 copie del progetto e la lettera di trasmissione allegata, debitamente firmate, dovranno essere consegnate nella Segreteria Servizi agli studenti (segreteria didattica) Complesso Studium 2000 – Edificio 5, Stanza n.6 negli orari di ricevimento studenti previsti, per la necessaria acquisizione al protocollo di Facoltà propedeutica all'AVVIO del Tirocinio.
- 13) Scaricare il libretto di tirocinio, disponibile sul sito del Dipartimento di Scienze Umane e sociali– sezione Didattica (nella sezione GUIDA ALLA DIDATTICA - CORSI E PIANI DI STUDIO) per la necessaria compilazione con le ore svolte in struttura, di concerto con il Tutor Aziendale.

### **ENTI NON ANCORA CONVENZIONATI CON L'UNIVERSITA' DEL SALENTO**

Tutti gli enti/aziende (soggetti ospitanti) interessate alla creazione di tirocini/stage, ma non convenzionati, possono trovare tutte le informazioni sulle modalità per attivare una Convenzione registrandosi al Portale Tirocini Online. Gli enti/aziende (soggetti ospitanti) già consorziati possono logarsi al sistema ed inserire nuovi progetti di Tirocinio. Sono considerate valide solo le Convenzioni attive e pubblicate sul suindicato portale web dei tirocini formativi. Per ulteriori informazioni, è possibile consultare la Guida pubblicata sul portale web dei Tirocini (tirocini.unisalento.it) nonché contattare: https://tirocini.unisalento.it/contatti">Ufficio Career Service dell'Università del Salento: Contattare i numeri 0832 – 29 92 14; 32786 55 551

La procedura per l'attivazione del tirocinio curriculare presso gli enti che si convenzioneranno successivamente con l'Università del Salento, è quella sopra riportata.

- i. Contattare preliminarmente il referente della struttura (es. SERT, consultorio, CSM ...) presso la quale si vorrebbe svolgere il tirocinio, per acquisire disponibilità di massima ad accogliervi e definire i possibili tempi di accesso al tirocinio (es. dicembre) e il periodo di svolgimento (es. dal 15 dicembre al 15 aprile)
- ii. Compilare il progetto formativo con l'indicazione del proprio nominativo, dei propri recapiti (telefono e indirizzo mail), della coorte di appartenenza, dei CFU di tirocinio previsti dal proprio piano di studi, dell'ente (ASL Lecce), della struttura presso cui si vorrebbe svolgere il tirocinio (es. CSM Maglie) e del tutor preliminarmente contattato, dei tempi di accesso e del periodo di svolgimento (concordato con il tutor della struttura individuata)
- iii. stampare il fac simile del progetto formativo pubblicato sul sito della Didattica del Dipartimento di Scienze Umane e Sociali www.formazionescienzesociali.unisalento.it/stage\_informazioni\_generali relativo alla ASL LE e adattarlo al proprio corso di laurea;
- iv. Far firmare il progetto debitamente compilato al coordinatore della commissione tirocini del Corso di

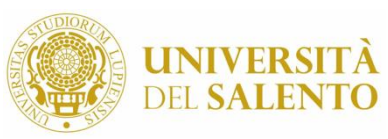

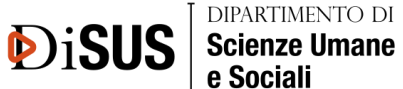

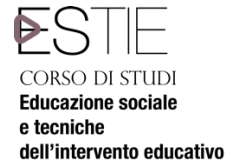

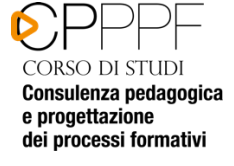

Laurea di appartenenza;

- v. Inoltrare online richiesta all'ASL di accesso al tirocinio: collegarsi al sito www.formazioneasllecce.it, registrarsi e accedere alla pagina "tirocinio". Compilare il modulo online e caricare sulla stessa pagina il progetto formativo, preventivamente firmato dal Capo Settore Didattica dott.ssa Mariacristina Solombrino nelle giornate e orari di ricevimento.
- vi. Inviare copia del progetto formativo scannerizzata al Docente tutor di riferimento del Corso di Laurea di appartenenza, all'indirizzo: tirocinioformazione@unisalento.it
- vii. Attendere comunicazione da parte dell'Asl di accettazione della vostra richiesta e di autorizzazione ad iniziare il tirocinio esterno. Tale comunicazione vi perverrà via mail.

### **ADEMPIMENTI TIROCINANTI**

La verbalizzazione dell'idoneità di tirocinio a cura dei seguenti docenti: prof.ssa Anna Maria Colaci per il CdS in Educazione sociale e tecniche dell'intervento educativo; prof. Demetrio Ria per i CdS LM in Consulenza pedagogica e progettazione dei processi formativi.

La verbalizzazione del tirocinio è subordinata ai seguenti punti:

- ✔ conclusione del tirocinio interno ed esterno (con relativa compilazione del Registro delle presenze debitamente firmato e con timbro dell'ente)
- ✔ consegna della Relazione finale di tirocinio esterno al tutor della struttura per la relativa approvazione e controfirma;
- ✔ scansione da parte dell'Ente del Registro delle presenze del tirocinante secondo la seguente procedura: collegarsi al link https://tirocini.unisalento.it/soggetto-ospitante alla voce "ELENCO TIROCINI" ricerca tirocinante – AZIONI – compilare il Questionario e successivamente scansionare il Registro delle presenze.
- ✔ Solo nel caso in cui il tirocinio è stato svolto c/o una struttura dell'ASL di Brindisi lo studente dovrà seguire la seguente procedura: "Inviare in formato PDF il Registro delle presenze, debitamente compilato e firmato da lei e dal tutor completo del timbro dell'ente ed il Questionario compilato dalla Struttura, alla seguente mail dario.corliano@unisalento.it comunicando la conclusione dell'attività.

Infine, lo studente potrà prenotarsi al primo appello utile del docente tutor di riferimento per la verbalizzazione dell'idoneità di tirocinio.

Si consiglia di contattare per e-mail il docente tutor per la procedura da seguire per la valutazione della Relazione di tirocinio esterno (già firmata dal tutor della struttura) e Registro delle presenze.

Dopo la verbalizzazione, solo nel caso in cui l'Ente non abbia proceduto alla sua scansione sul portale tirocini on line, il Registro delle presenze dovrà essere consegnato alla Segreteria Servizi agli Studenti durante gli orari di ricevimento.